## Borç / Avans Üretme

Borç/Avans Üretme seçeneği, Borç/Alacak Yönetimi modülünün İşlemler menüsü altında yer alır. Borç/Avans Üretme seçeneği ile borç talep ve borçlandırma kayıtları, filtrelerle belirlenen personel için toplu olarak kaydedilir.

Borçlandırmanın hangi personel için ve hangi borç türü kullanılarak yapılacağı ise, Borç/Avans Üret penceresinde Filtreler sekmesinde belirlenir.

İşlem sonunda belirtilen koşullara uygun borçlandırma kayıtları otomatik olarak personelde oluşturulur.

Borç/Avans Üret penceresinden kaydedilen bilgiler şunlardır:

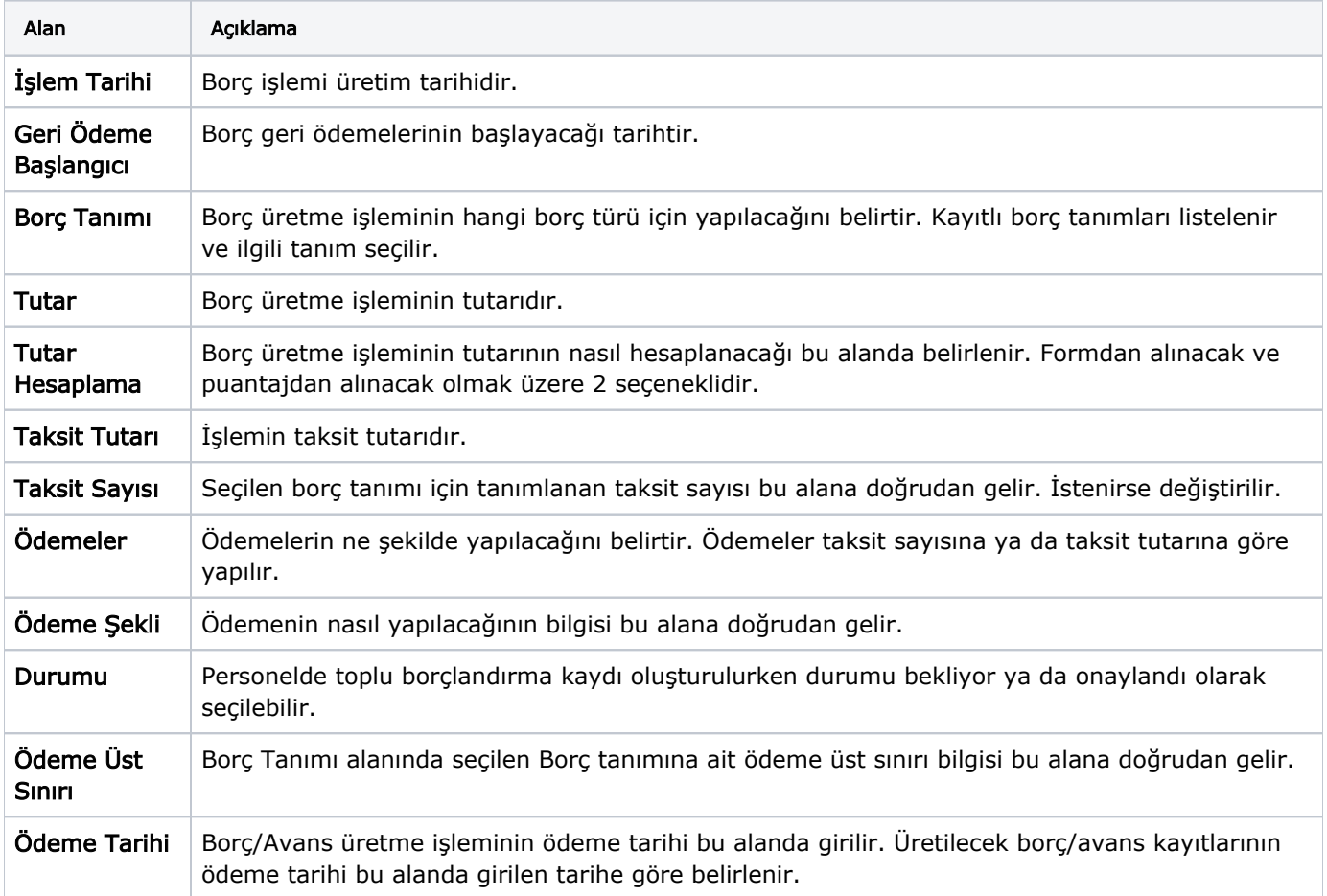

Borç/Avans kayıtlarının hangi personel için oluşturulacağı Filtreler seçeneği ile belirlenir.

Borç işlemi üretimi filtre seçenekleri şunlardır:

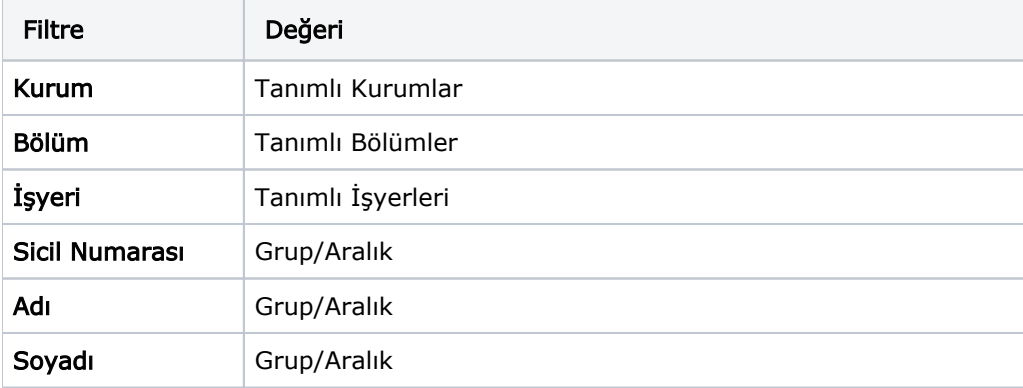

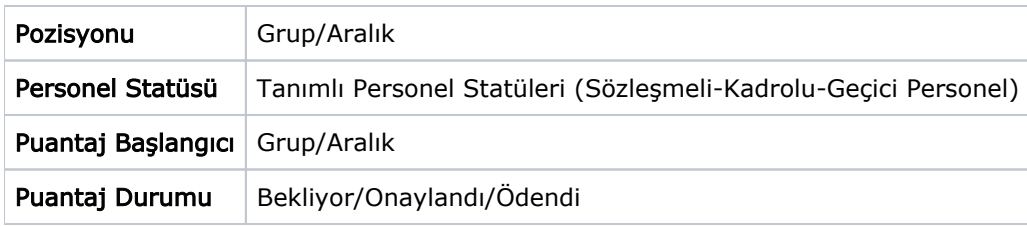

Filtre satırlarında istenen koşullar belirlendikten sonra Uygula düğmesi tıklanarak işlem başlatılır. Belirtilen koşullara uygun talep ya da borçlandırma kayıtları program tarafından oluşturulur. Bu kayıtlar Borç Talepleri ve borçlandırma işlemleri listelerinde yer alır.